## **Frequencies / Cross-tabulation Program**

First, select the year(s) in which you are interested. Next, choose the variables you would like to analyze. To generate frequencies or cross tabulations, you can either type the variable names in the boxes pictured below, or use the variable dictionary on the left of the screen.

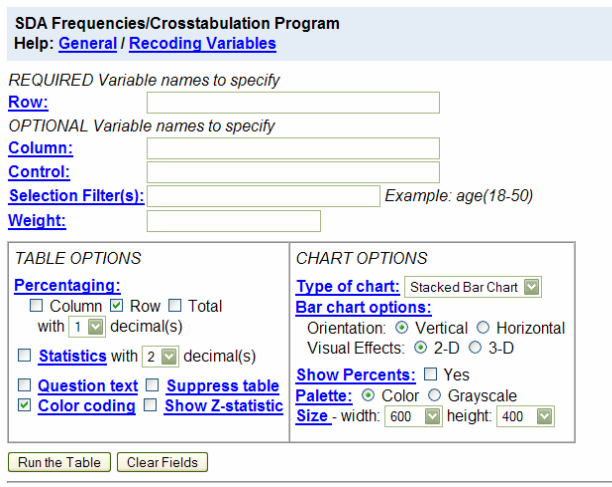

The variable dictionary is generated based on the sample(s) you have selected. The variables available in each sample are organized into thematic groups by record type (household, person). To select a variable to analyze, click on the variable within the dictionary.

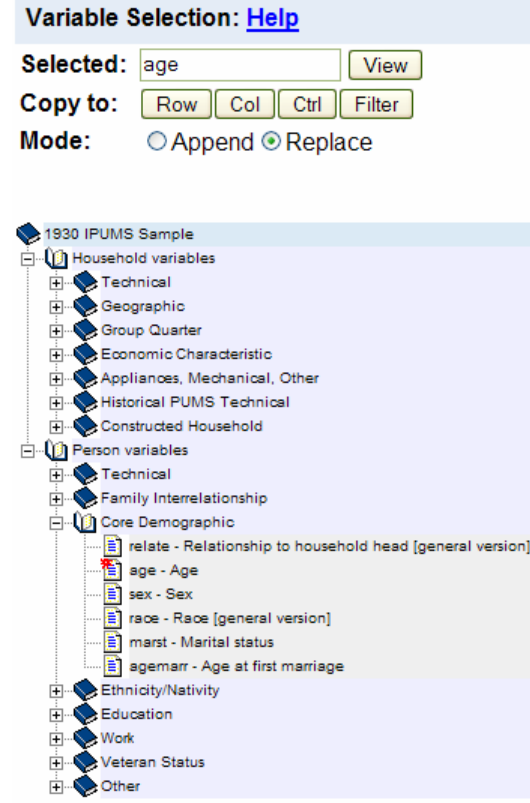

Having done so, the "selected" box above will be populated with the variable you have chosen. You will now use the "Copy to" buttons below your variable name to enter your variable into the field of your choice.

The two most important fields in the frequencies/cross-tabulation program are "Row" and "Column". With variables entered into these fields, the system will produce a basic cross tabulation. The input is pictured below. There are also table and chart options available for customizing your output.

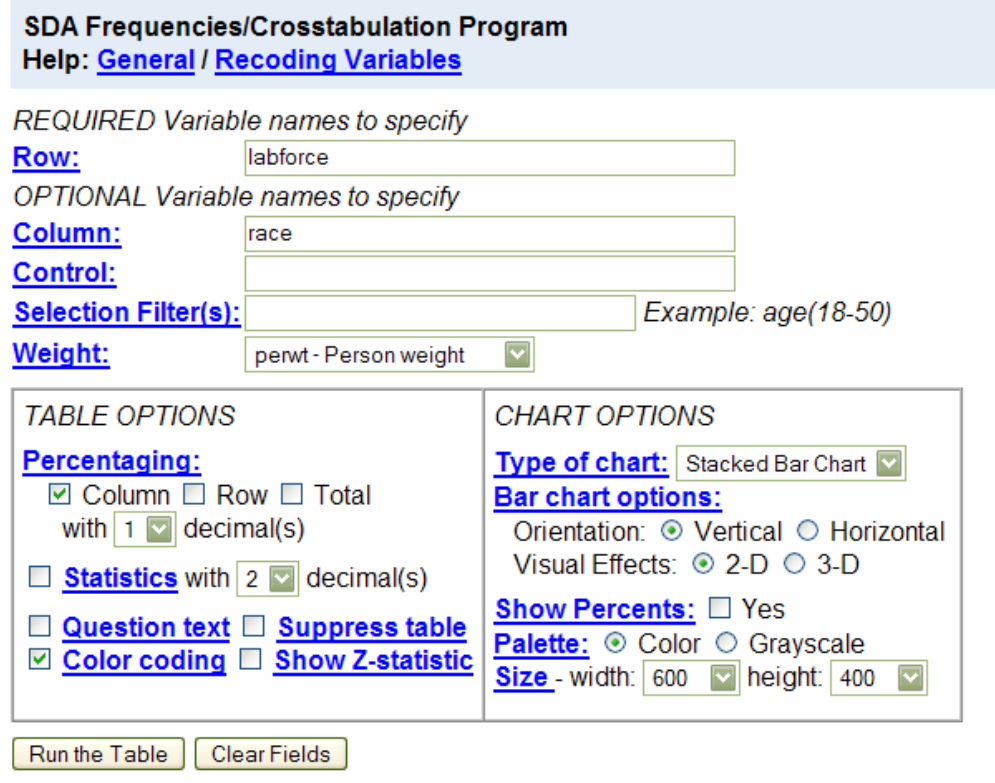

The output is made up of a frequency distribution and a chart.

## **Labor Force Status by Race**

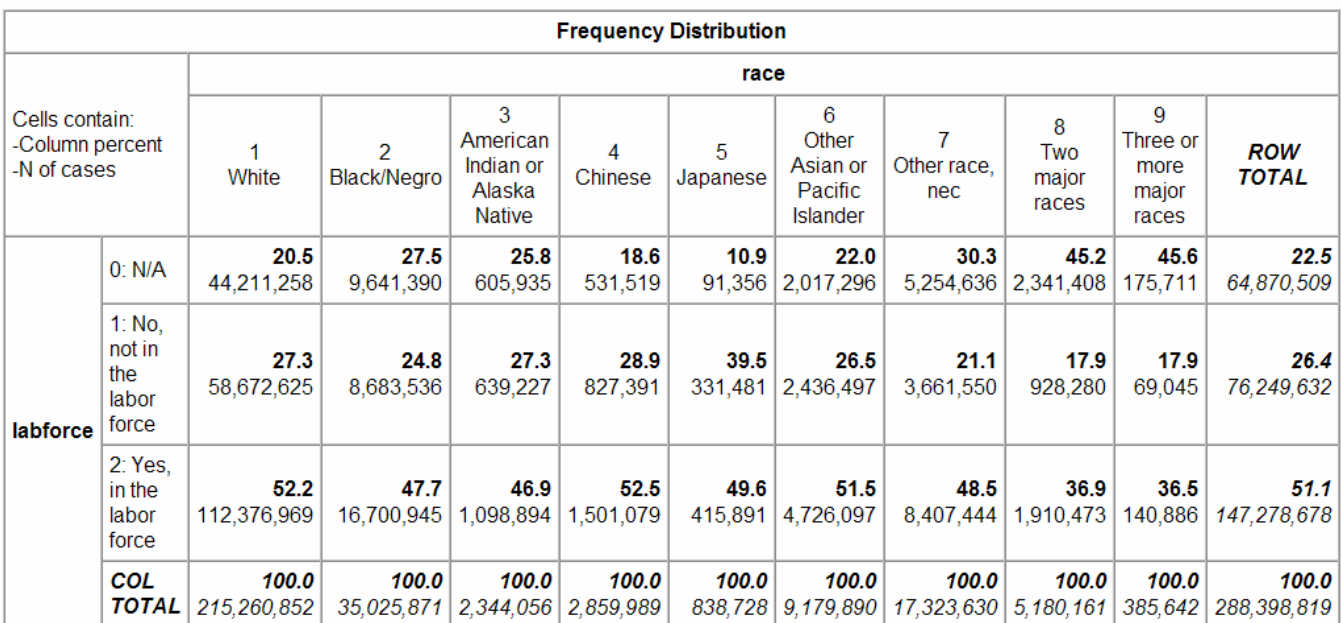

Users may also make use of the "Control" field and the "Selection Filter(s)" field to focus their analysis on the sub-population(s) of interest to them.

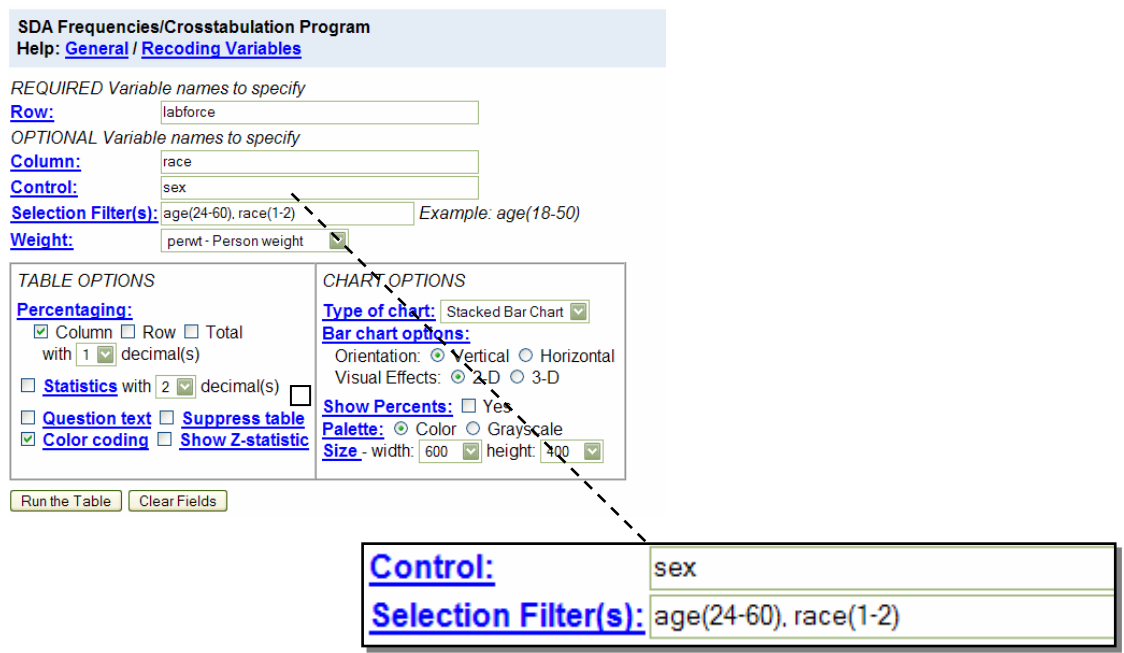

By entering a variable name in the "Control" field, separate tables will be produced for each category of the control variable.

You may enter any of the variables in the "Selection Filter" field to limit your output to particular categories of the filter variable, which you must type in parentheses immediately following the variable name.

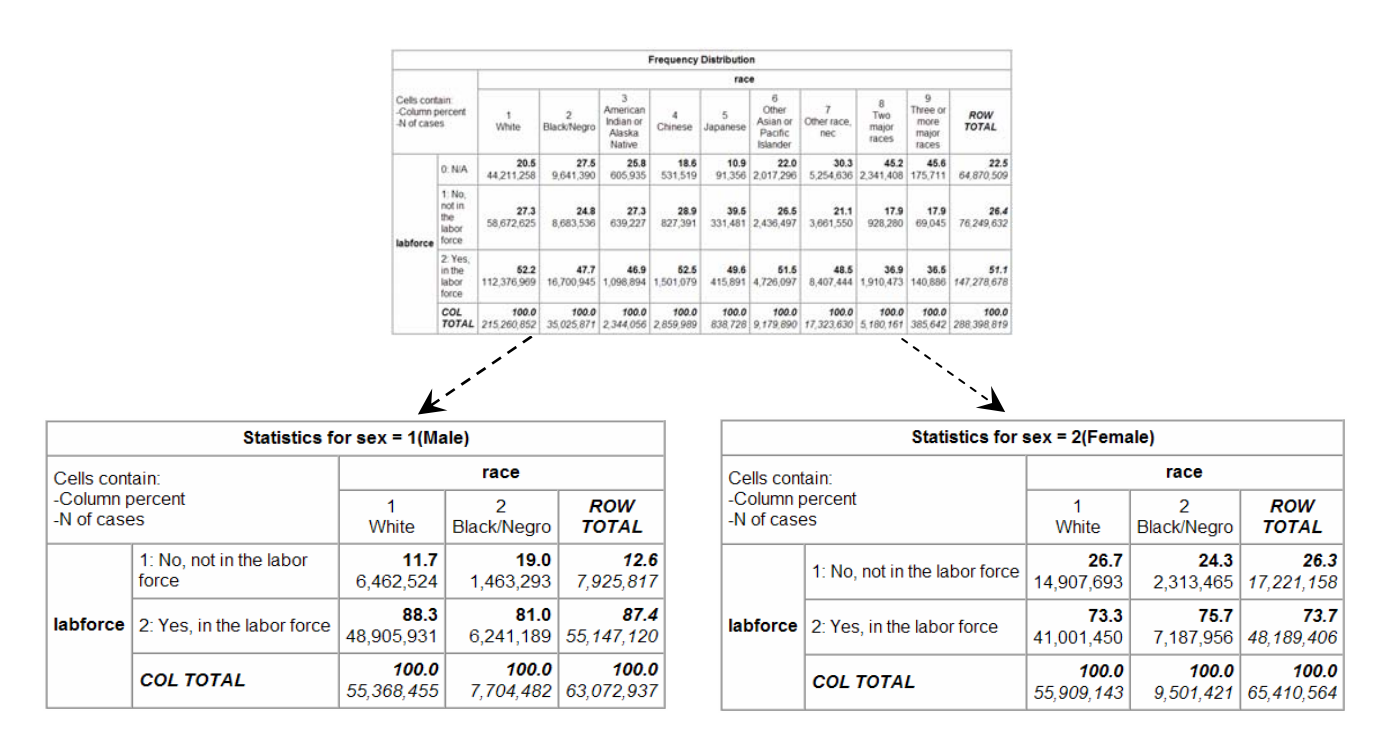

## **Labor Force Status by Race for Males and Females aged 24-60**

For more information, click on the "Getting Started" button at the top of most Online Data Analysis web pages.